## **Editing metadata**

Details about waypoints can be displayed by opening **Left main menu** → **Waypoint info**. Here users can find waypoints categorised by their source:

- **Opened** from open gpx files stored in your device.
- **Trackbook** created in trackbook.
- **Recorded** recorded waypoints in the device.

Waypoints that are recorded or opened can be altered through GPX Viewer Pro. The ones that are imported from trackbook, can be edited only in trackbook. In the list of waypoints, users can choose which ones they want to be displayed on the map, by tapping the eye icon. After tapping on the waypoint name, more information about the waypoint are displayed. For the recorded waypoints there is also an option of deleting them, by clicking on a trashbin icon. Waypoints metadata include information such as:

- **Name** of the waypoint.
- **Description** displayed on the map under the name of the waypoint.
- **Coordinates** non-editable.
- **Elevation** non-editable.
- **Local time of saving** -users can edit the time of whem the waypoint was saved.
- **Comment**
- **Source of the waypoint** the device on which the waypoint was recorded.
- **Symbol name** users can choose from the symbol library or their custom symbols.
- **Type** users can define waypoints type that can later help them categorise exported waypoints.
- **Links** users can assign any links to the waypoint.

Last update: 2022/09/07 docs:track\_edit\_metadata https://docs.vecturagames.com/gpxviewer/doku.php?id=docs:track\_edit\_metadata&rev=1662549010 11:10

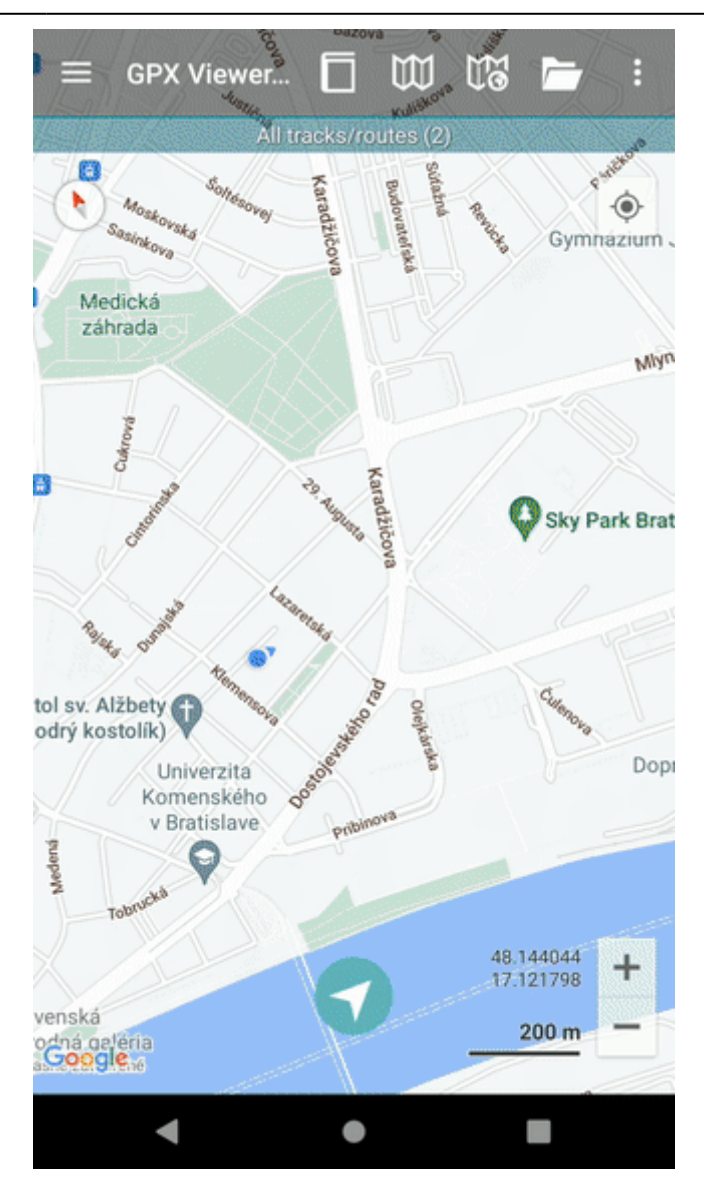

By tapping on the editing icon users can edit these information.

By clicking on the three dots under the waypoint information, editing menu is displayed with following options:

- **Set waypoint icon** changes the icon of the waypoint, however does not change the symbol name of the waypoint. Therefore all of the changes are local and do not affect the gpx file. The waypoint icon setting overrides the symbol setting.
- **Set waypoint icon for symbol name** changes the icon of all waypoints with the same symbol name, however does not change the symbol name of the waypoint. All of the changes are local and do not affect the gpx file. The waypoint icon setting overrides the symbol setting.
- **Show on map** switches view to the map and shows where the waypoint is located.
- **Take screenshot** takes a screenshot of current screen.
- **[Show file information](https://docs.vecturagames.com/gpxviewer/doku.php?id=docs:file_information)** after checking the checkbox, information about file where waypoint is stored are displayed and editable. In case the file information are not shown, waypoint is not stored in any file or comes from trackbook.

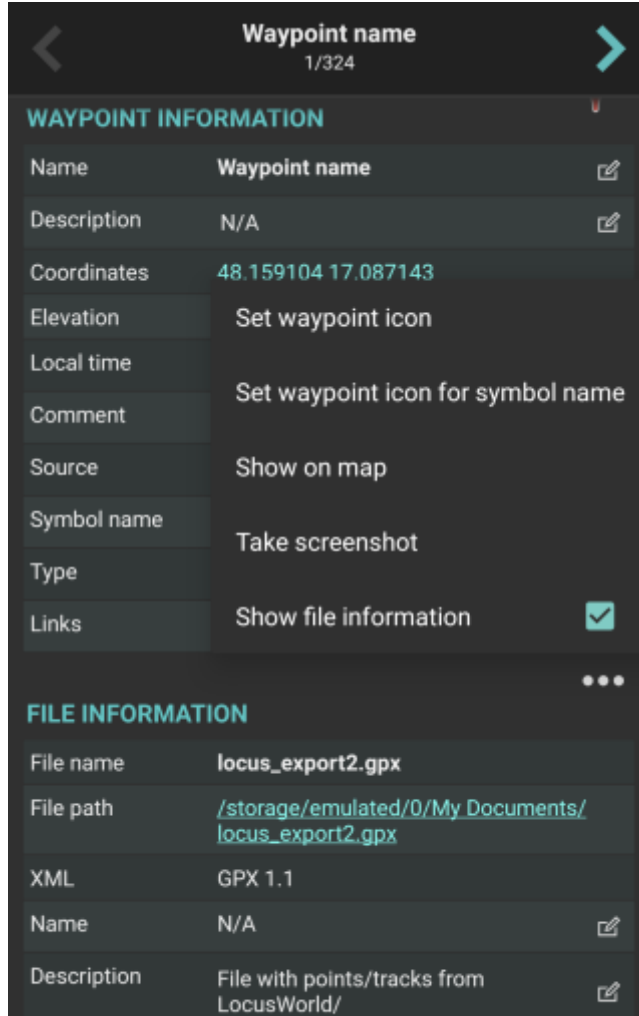

GPX Viewer PRO 1.41.1 - https://

 $\bullet$ 

Creator

 $\blacksquare$ 

Last update: 2022/09/07 docs:track\_edit\_metadata https://docs.vecturagames.com/gpxviewer/doku.php?id=docs:track\_edit\_metadata&rev=1662549010 11:10

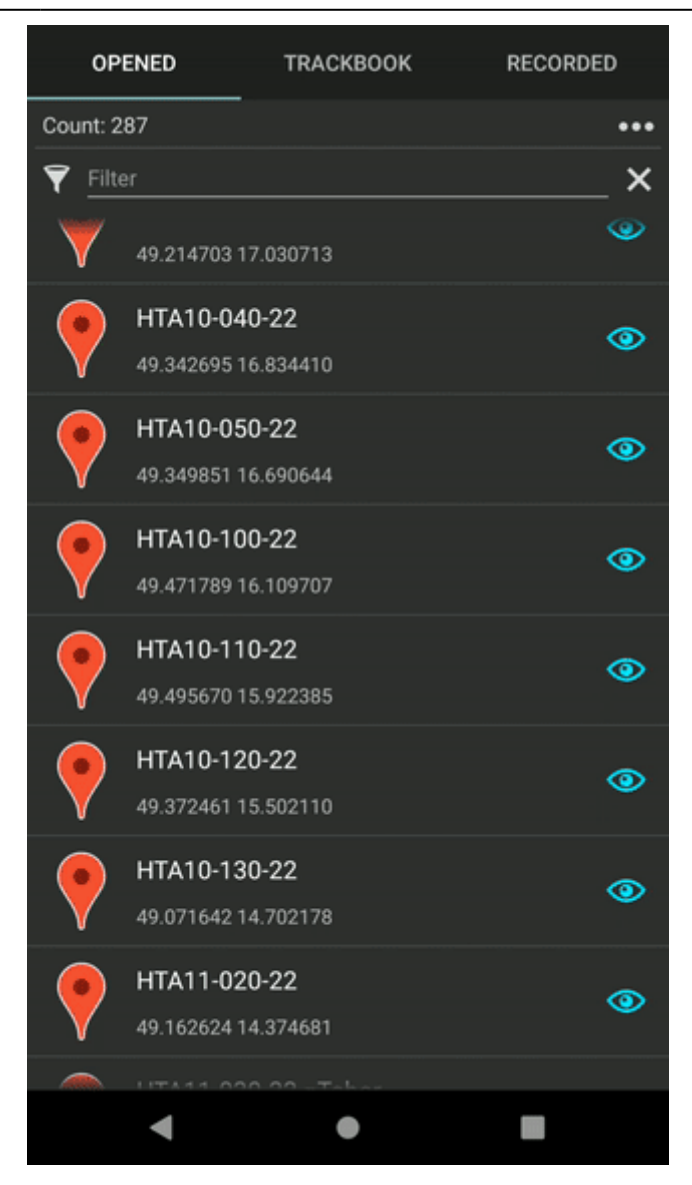

## From:

<https://docs.vecturagames.com/gpxviewer/>- **GPX Viewer User Guide**

Permanent link: **[https://docs.vecturagames.com/gpxviewer/doku.php?id=docs:track\\_edit\\_metadata&rev=1662549010](https://docs.vecturagames.com/gpxviewer/doku.php?id=docs:track_edit_metadata&rev=1662549010)**

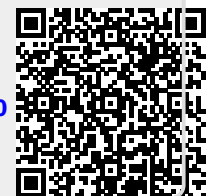

Last update: **2022/09/07 11:10**